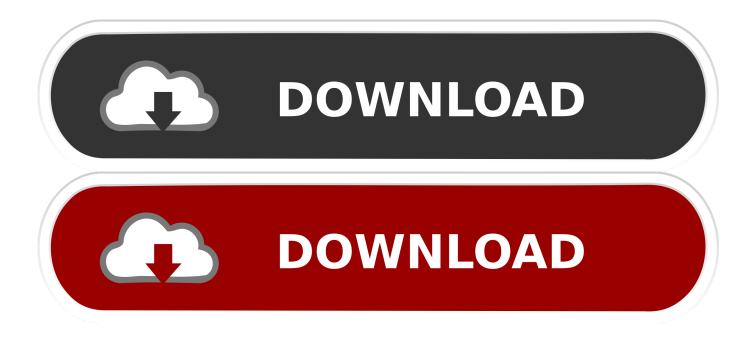

#### How To Download Mods Onto Sims 4 Mac

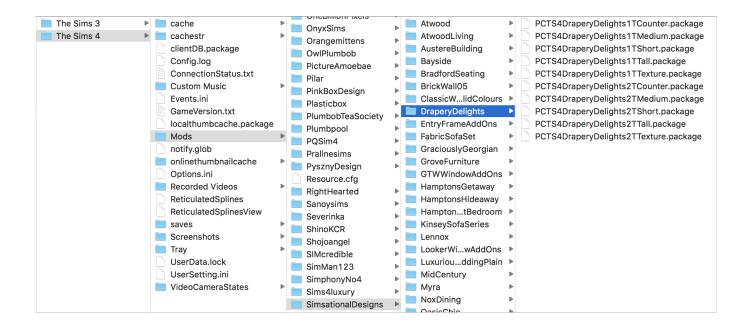

How To Download Mods Onto Sims 4 Mac

1/4

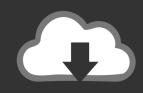

# **DOWNLOAD**

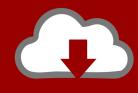

## DOWNLOAD

2/4

Make sure you have the resource file you need to process the mods On your computer go to Finder.

- 1. how to download mods into sims 4
- 2. how to get mods into sims 4
- 3. how to download mods into sims 3

Installing Mods in The Sims 4 The process for downloading both CC and Mods is the same, so we will cover them both at once.

#### how to download mods into sims 4

how to download mods into sims 4, how to download mods into sims, how to get mods into sims 4, how to put mods into sims, how to download mods into sims 3, how to add mods into sims, how to get mods into sims, install mods into the sims 3, how install mods on sims 4, how do you download mods on sims 4 Рабочие Будни Морга

Click your Documents folder, Electronic Arts, then The Sims 4 If you have trouble finding it, look for the Users.. They are installed in Documents/Electronic Arts/The Sims 4/Mods Open Windows Explorer or Finder on Mac. <u>Download windows 7 updates slipstream rocket</u>

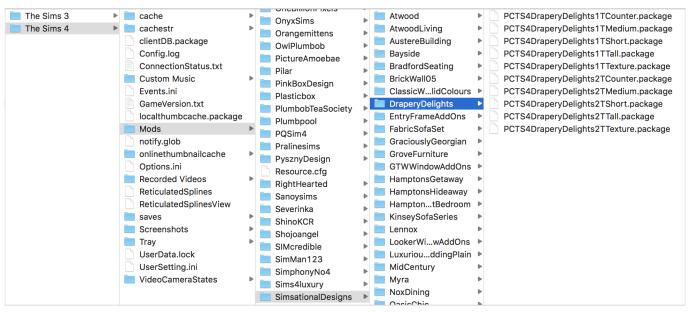

Mac Video Download

### how to get mods into sims 4

<u>Virus Protection For Your Mac</u> <u>Mummy Pc Game Crack Free Download</u>

#### how to download mods into sims 3

Installing a2billing on ubuntu server

e828bfe731 <u>Download Ireb 7 For Mac</u>

e828bfe731

How To Search By Bpm Djay Pro

4/4